# Red Hat虚拟化(RHV)与思科以应用为中心的基础 设施(ACI)集成

# 目录

- 简介
- 先决条件
- ACI和RHV集成工作流程
- <u>确认 验证已创建的RHV域和APIC领导检验EPG和分配的VLAN检验连接的主机/主机Moquery的</u> 验证检验主机上的网络
- 其它资源

Red Hat虚拟化是端到端虚拟化解决方案。这是一个虚拟化套件,使网络和系统管理员能够降低大 型部署的复杂性。RHV的关键组件包括Red Hat虚拟化主机(RHVH)、Red Hat虚拟化管理器 (RHVM)和存储域。

RHVM是一台服务器,提供对数据中心和KVM(内核虚拟机)群集主机的管理,类似于vCenter。

RHVM是基于KVM的物理计算虚拟机监控程序,用于部署虚拟机。

从3.1开始,APIC支持RedHat虚拟化集成。思科以应用为中心的基础设施(ACI)控制器与RHV集成 ,并自动调配RHV上的逻辑网络。ACI和RHV共同增强了平台的网络管理功能。

本文基于ACI软件版本4.2(3n)和RHV管理器/主机软件版本4.2

在开始RHV集成之前,请确保您已安装RHV Manager并从APIC执行ping操作。并在Red Hat Virtualization Manager上执行以下任务:

- 1. 创建数据中心。
- 2. 创建存储域。
- 3. 创建群集。
- 4. 将Red Hat Virtualization主机连接到集群。

#### ACIRHV

当RHV数据中心准备好连接一台或多台主机后,请执行以下设置将其与ACI交换矩阵集成。

#### 1.创建AAEP,并将其分配给为连接到主机的枝叶接口创建的接口策略组。

交换矩阵 — >访问策略 — >策略 — >全局 — >可附加访问实体配置文件 — >(右键单击)创建可 附加访问实体配置文件

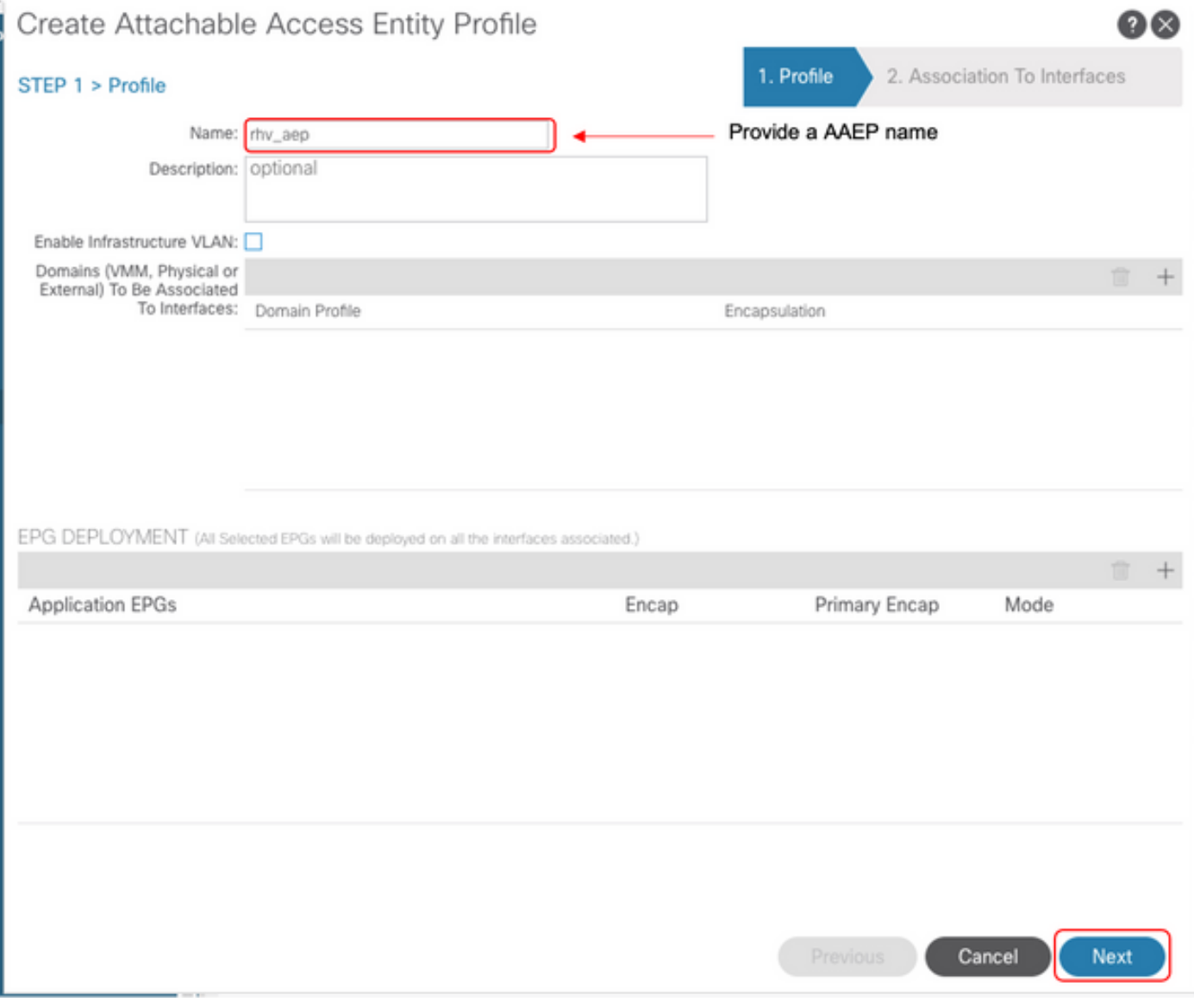

# 2.虚拟机用于连接ACI的VLAN池。

交换矩阵 — >访问策略 — >池 — > VLAN —>(右键单击)创建VLAN池

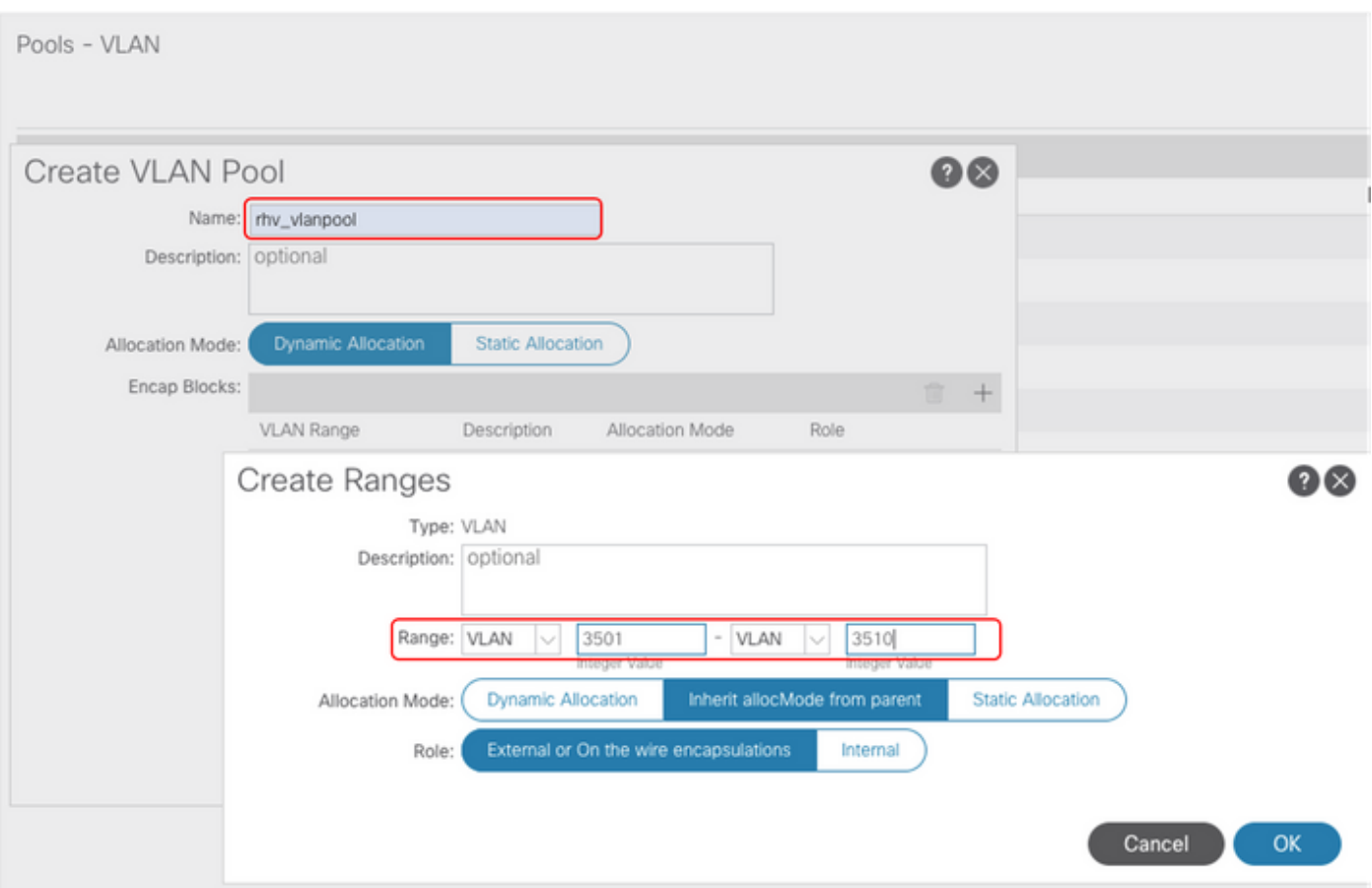

3.在VMM集成下创建RedHat VMM域,并关联上面创建的VLAN池和AAEP(关联的可附加实体配置 文件)。

# 虚拟网络 — >VMM域 — > RedHat(右键单击) — >创建RedHat域

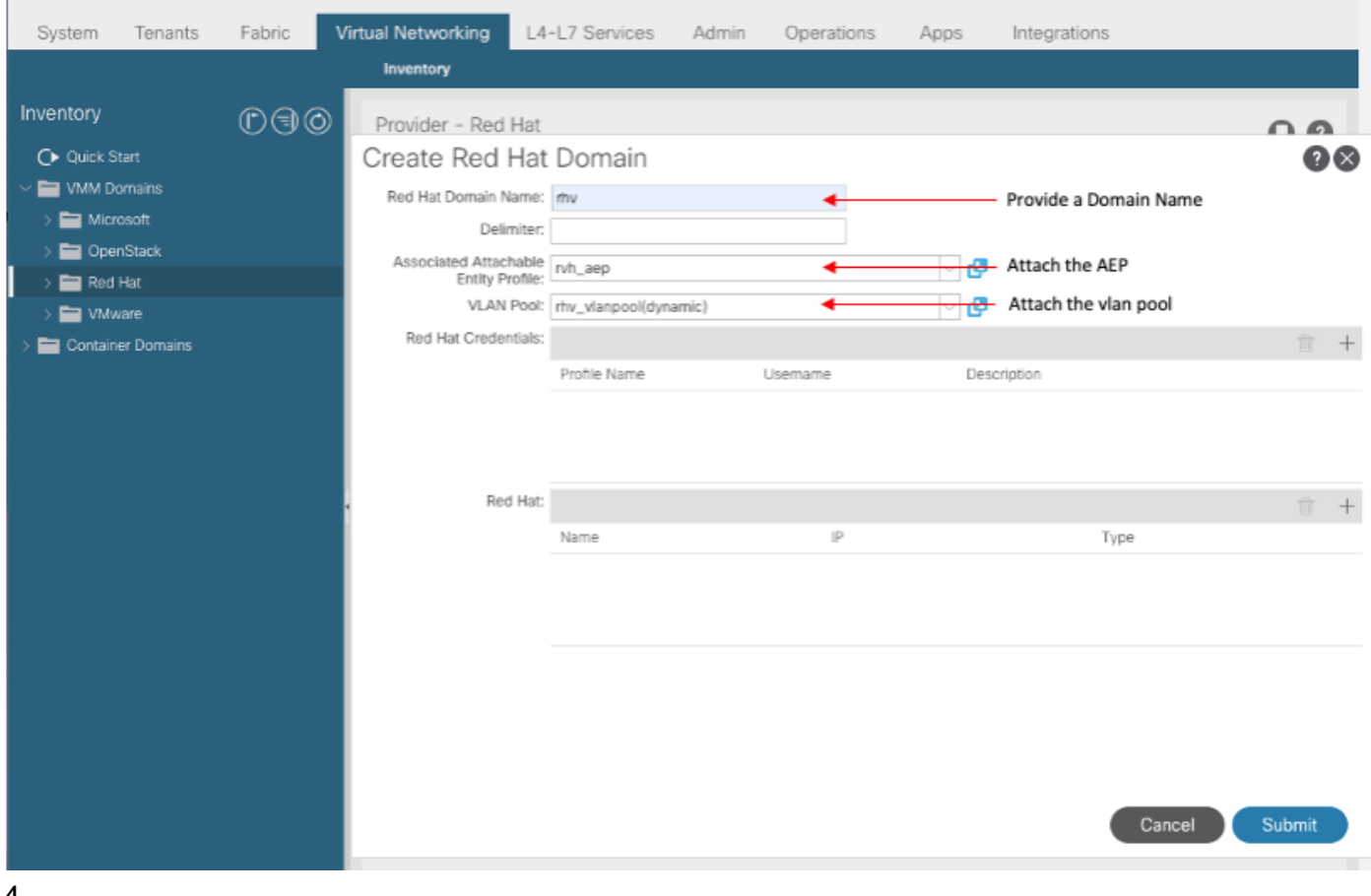

# 4.将APIC使用的RedHat Virtualization Manger的凭证添加到已连接的RHV-M。

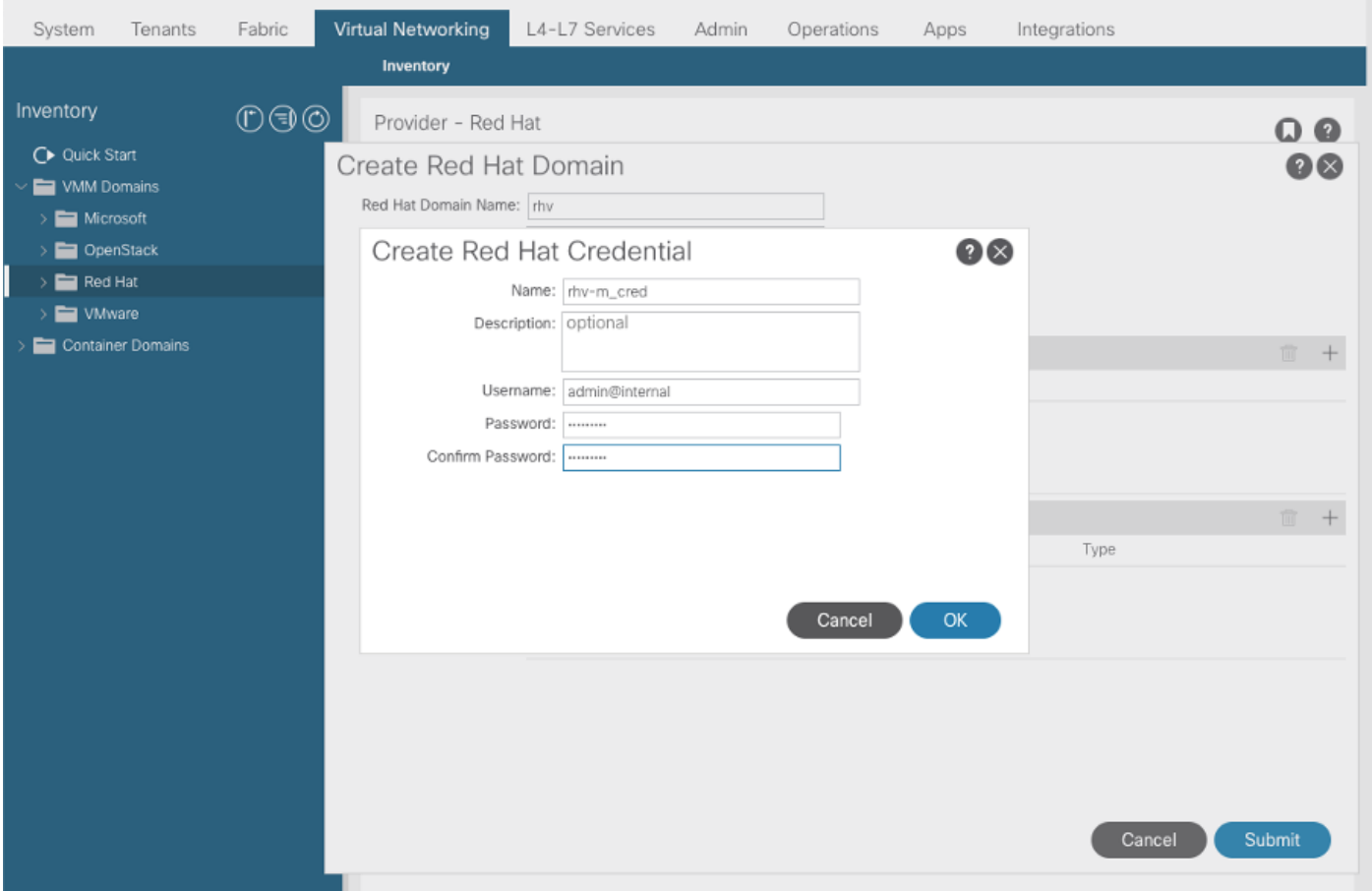

# 5.使用上述步骤中创建的名称、IP地址、数据中心和关联凭证创建RHV控制器。

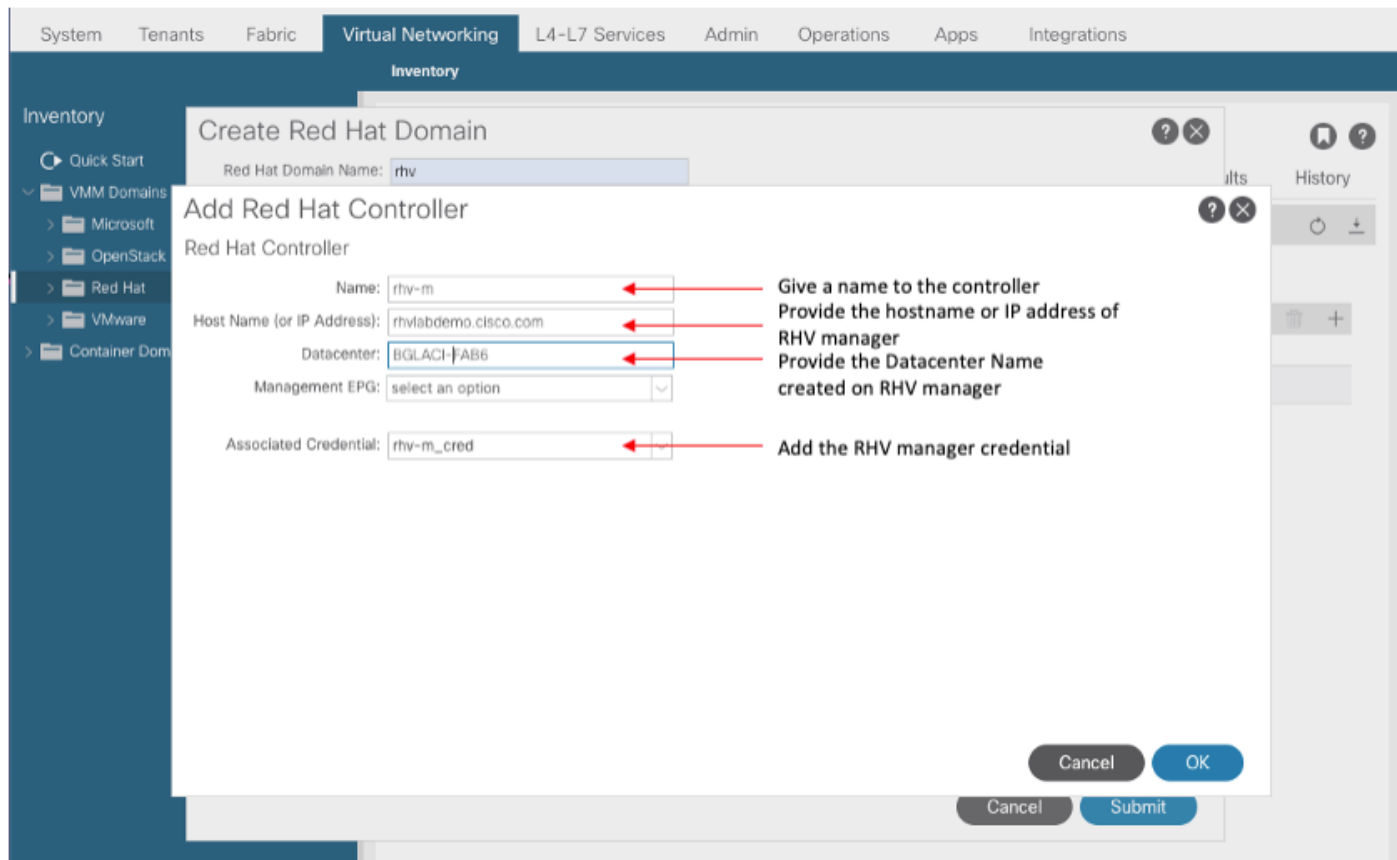

## 6. APIC现在应连接到RHV管理器,并提取数据中心中的主机、虚拟机和逻辑网络的清单

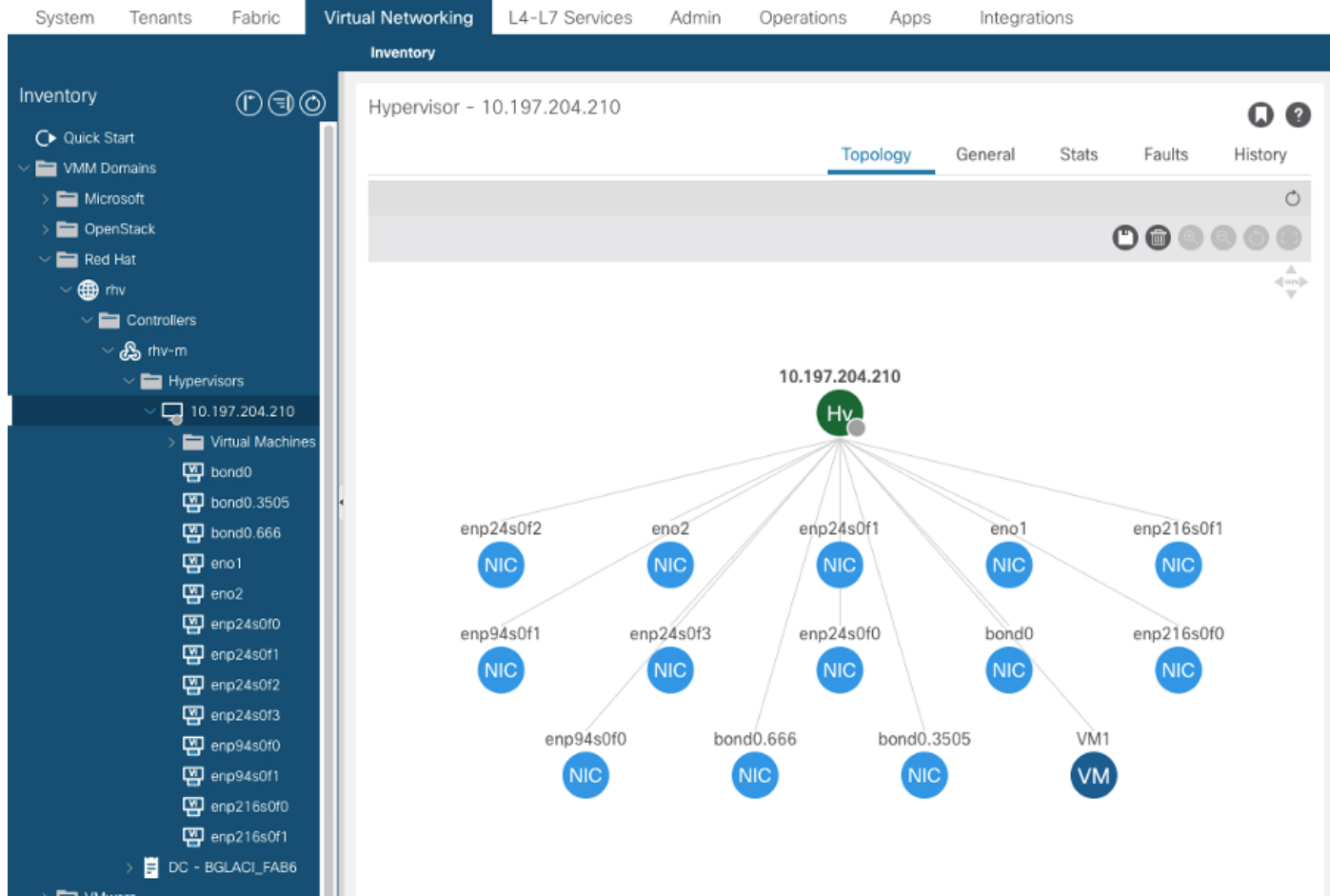

# 7.创建租户、应用配置文件、EPG并将其与上面创建的RedHat域关联。

解决方案即时性:预调配(预调配仅从4.2(3n)开始受支持)

部署即时性:即时或按需

8. APIC将epg作为带有标签aci\_<domainName>的逻辑网络推送到RHV Manager,并与数据中心中 的所有集群关联。将标签分配给主机上行链路(一次性配置)

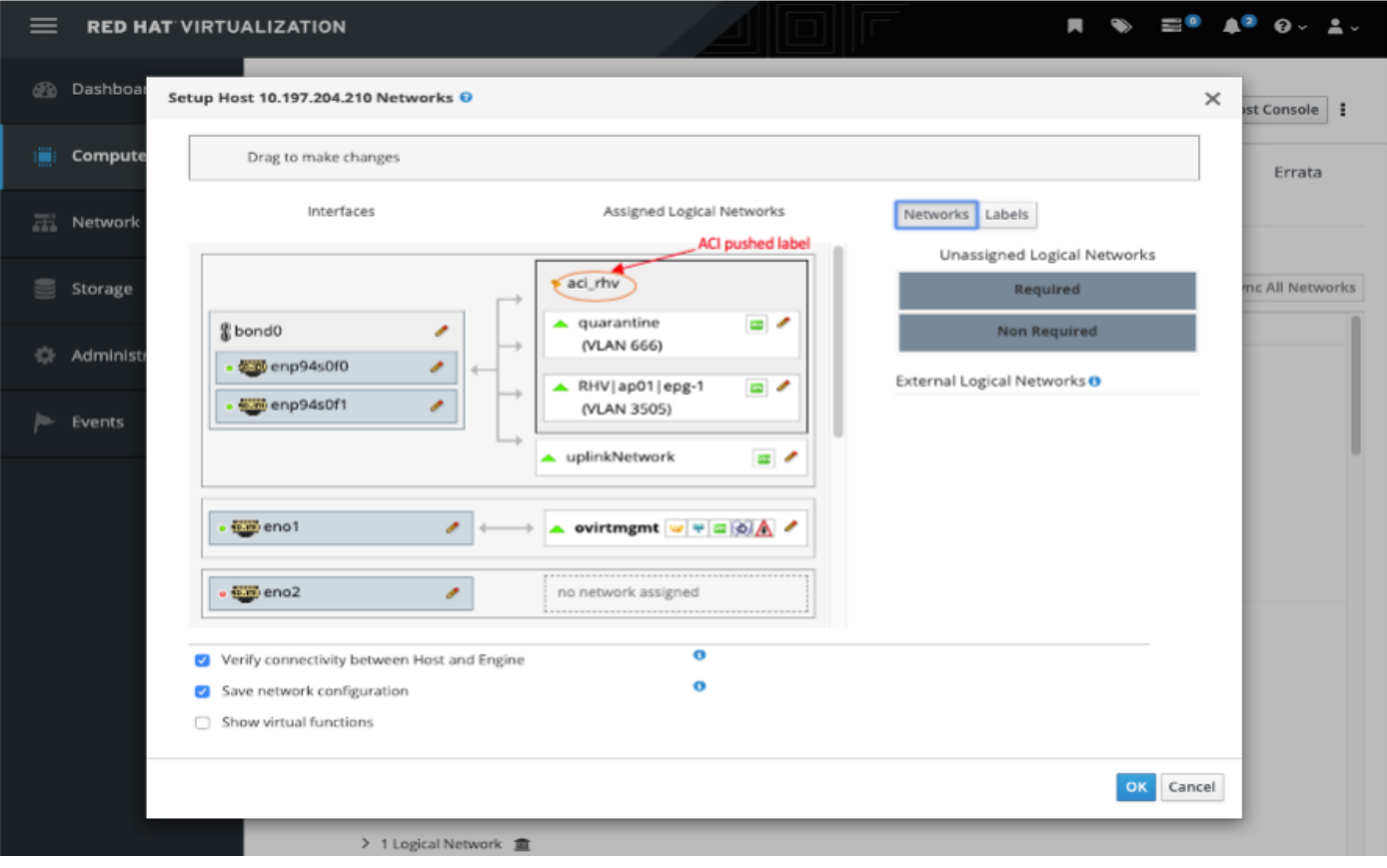

10.

9.默认情况下,APIC将从关联池动态分配VLAN封装。将网络分配给VM,使VM成为ACI EPG的一 部分。

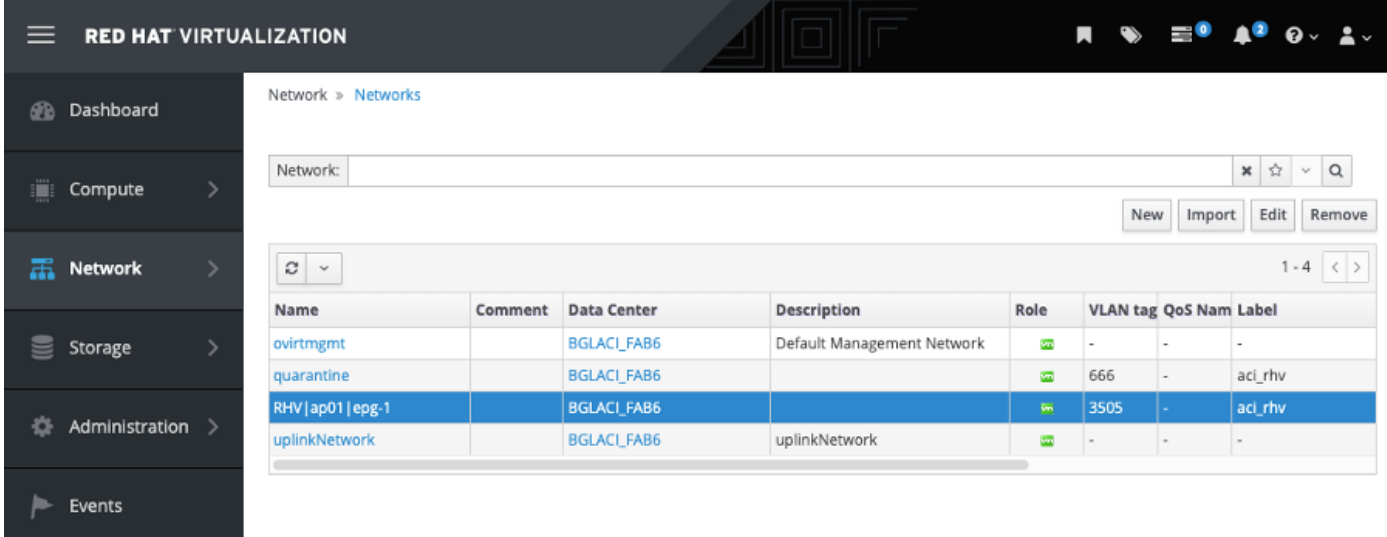

## 1. 验证已创建的RHV域和负责与RHV管理器建立连接的APIC领导

bgl-aci06-apic1# show redhat domain name rhv Domain Name : rhv Virtual Switch Mode : rhev Number of EPGs : 1 Faults by Severity : 0, 0, 0, 0

APIC Owner: Controller APIC Ownership ------------ -------- -------------- rhv-m bgl-aci0 Leader 6-apic3 rhv-m bgl-aci0 NonLeader 6-apic2 rhv-m bgl-aci0 NonLeader 6-apic1 rhev: Faults: Grouped by severity (Critical, Major, Minor, Warning) rhev 1992 Type Datacenter Status RHVHs VMs F aults -------------------- -------- -------------------- -------- ----- ----- - -------------- 10.197.204.33 rhev BGLACI\_FAB6 online 1 1 0 ,0,0,0 bgl-aci06-apic1#

## 2. 验证已分配的关联EPG和VLAN

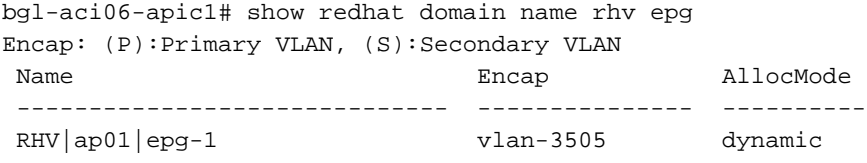

bgl-aci06-apic1#

## 3. 检验已连接的主机。

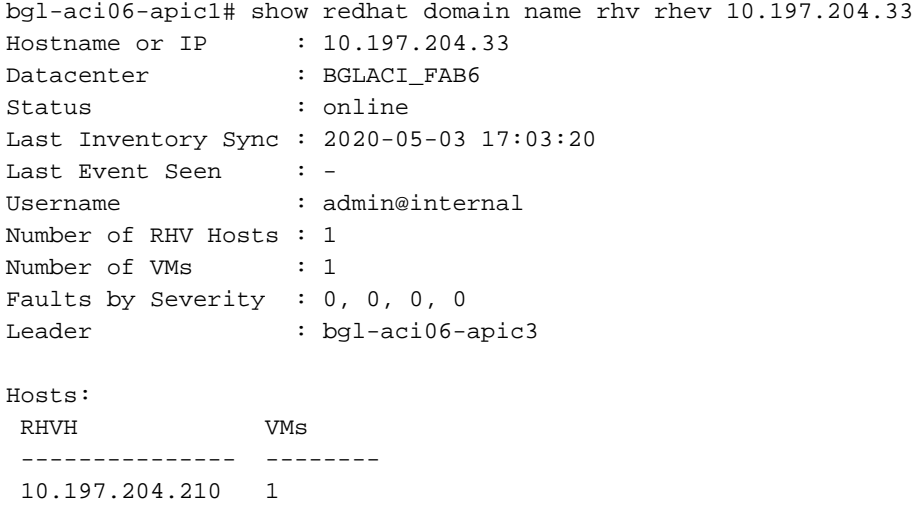

# 4. 下面的moquery也可用于验证RHV集成

```
-To verify connected Hosts/Hypervisors
moquery -c compHv
```

```
-To verify Controller parameters and operational status
moquery -c compCtrlr
```
-To verify the vmm Domain moquery -c vmmDomP

#### 5. 检验主机上的网络:

#### 以下vrish命令可用于验证主机上的VM网络(仅适用于linux网桥)

- To list all the networks present on the host:

virsh# ifacelist

Name State MAC Address -------------------------------------------------- lo active 00:00:00:00:00:00 on60f6acb34a7a4 active 3c:fd:fe:d6:00:dc ovirtmgmt active 2c:f8:9b:f8:18:1e quarantine active 3c:fd:fe:d6:00:dc uplinkNetwork active 3c:fd:fe:d6:00:dc - List all the VM on the host virsh # list Id Name State ---------------------------------------------------- 1 VM1 running - Check the interface used to connect VM1. Here on60f6acb34a7a4 is the bridge pushed by ACI. virsh # domiflist VM1 Interface Type Source Model MAC ------------------------------------------------------ vnet0 bridge on60f6acb34a7a4 virtio 56:6f:72:bd:00:03 - To dump bridge on60f6acb34a7a4 details,bond0.3505 is uplink interface of the bridge and will tag the VM traffic with ACI provided VLAN(3505 in this case). virsh # ifacedumpxml on60f6acb34a7a4 <interface type='bridge' name='on60f6acb34a7a4'> <bridge>

<interface type='vlan' name='bond0.3505'>

```
 <link speed='20000' state='up'/> 
  <vlan tag='3505'> 
    <interface name='bond0'/> 
  </vlan> 
</interface> 
<interface type='ethernet' name='vnet0'> 
  <link state='unknown'/> 
  <mac address='fe:6f:72:bd:00:03'/> 
</interface>
```
</bridge>

其它资源:

</interface>

# 1)适[用于RedHat虚拟化环境的思科ACI白皮书](https://www.cisco.com/c/zh_cn/solutions/collateral/data-center-virtualization/application-centric-infrastructure/white-paper-c11-740535.html)

2)思<mark>[科ACI和Red Hat虚拟化配置指南](https://www.cisco.com/c/zh_cn/td/docs/switches/datacenter/aci/apic/sw/kb/b_Cisco_ACI_Red_Hat_Virtualization.html)</mark>